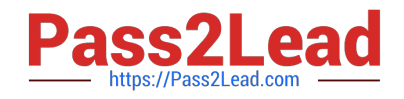

# **156-215.81Q&As**

Check Point Certified Security Administrator R81

## **Pass CheckPoint 156-215.81 Exam with 100% Guarantee**

Free Download Real Questions & Answers **PDF** and **VCE** file from:

**https://www.pass2lead.com/156-215-81.html**

### 100% Passing Guarantee 100% Money Back Assurance

Following Questions and Answers are all new published by CheckPoint Official Exam Center

**63 Instant Download After Purchase** 

**@ 100% Money Back Guarantee** 

365 Days Free Update

800,000+ Satisfied Customers

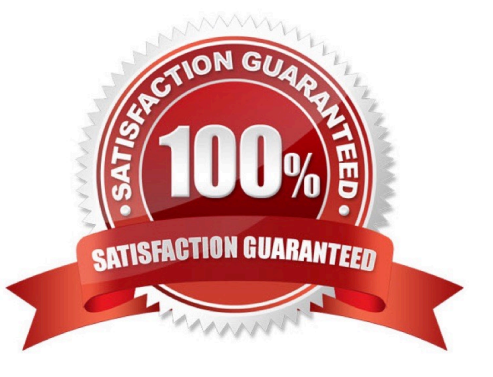

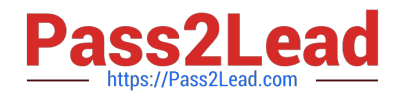

#### **QUESTION 1**

Which tool provides a list of trusted files to the administrator so they can specify to the Threat Prevention blade that these files do not need to be scanned or analyzed?

- A. ThreatWiki
- B. Whitelist Files
- C. AppWiki
- D. IPS Protections
- Correct Answer: A

Reference: https://sc1.checkpoint.com/documents/R77/CP\_R77\_ThreatPrevention\_WebAdmin/82209.htm

#### **QUESTION 2**

Which configuration element determines which traffic should be encrypted into a VPN tunnel vs. sent in the clear?

- A. The firewall topologies
- B. NAT Rules
- C. The Rule Base
- D. The VPN Domains
- Correct Answer: C

#### **QUESTION 3**

Which component functions as the Internal Certificate Authority for R77?

- A. Security Gateway
- B. Management Server
- C. Policy Server
- D. SmartLSM

Correct Answer: B

#### **QUESTION 4**

Jack works for a managed service provider and he has been tasked to create 17 new policies for several new customers. He does not have much time. What is the BEST way to do this with R80 security management?

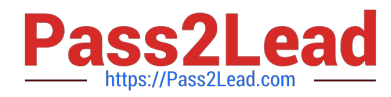

A. Create a text-file with mgmt\_cli script that creates all objects and policies. Open the file in SmartConsole Command Line to run it.

B. Create a text-file with Gaia CLI -commands in order to create all objects and policies. Run the file in CLISH with command load configuration.

C. Create a text-file with DBEDIT script that creates all objects and policies. Run the file in the command line of the management server using command dbedit -f.

D. Use Object Explorer in SmartConsole to create the objects and Manage Policies from the menu to create the policies.

Correct Answer: A

Did you know: mgmt cli can accept csv files as inputs using the --batch option.

The first row should contain the argument names and the rows below it should hold the values for these

parameters.

So an equivalent solution to the powershell script could look like this:

data.csv:

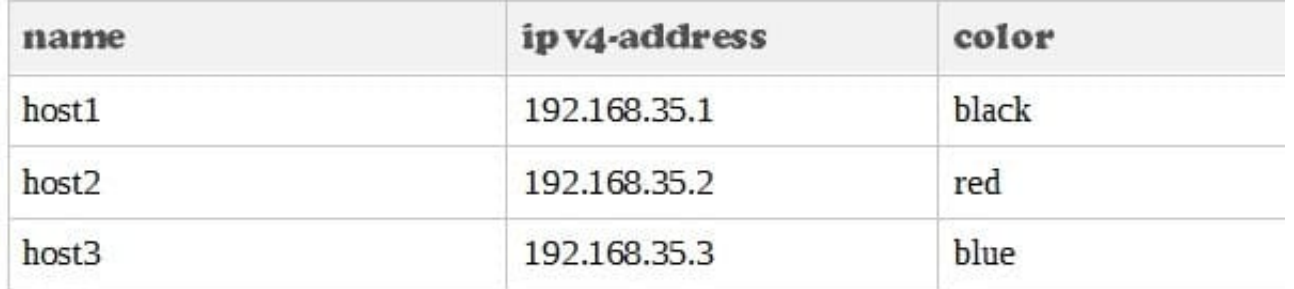

mgmt\_cli add host --batch data.csv -u -p -m

This can work with any type of command not just "add host" : simply replace the column names with the ones relevant to the command you need.

Reference: https://community.checkpoint.com/thread/1342 https://sc1.checkpoint.com/documents/R80/APIs/#gui-cli/addaccess-rule

#### **QUESTION 5**

Which SmartConsole tab is used to monitor network and security performance?

- A. Manage and Settings
- B. Security Policies
- C. Gateway and Servers
- D. Logs and Monitor

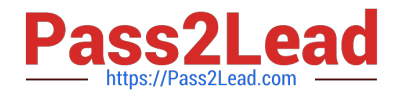

Correct Answer: D

[Latest 156-215.81 Dumps](https://www.pass2lead.com/156-215-81.html) [156-215.81 Study Guide](https://www.pass2lead.com/156-215-81.html) [156-215.81 Braindumps](https://www.pass2lead.com/156-215-81.html)